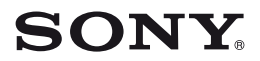

4-145-624-**11** (1)

## **Průvodce rychlým používáním**

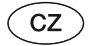

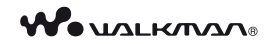

### **NWZ-B142/B143/B142F/B143F**

© 2009 Sony Corporation

### O tomto návodu

- **Průvodce rychlým používáním (Quick Start Guide):** Popisuje nastavení **•** umožňující importování skladeb do počítače a jejich přenos do přehrávače.
- **Návod k obsluze (Operation Guide) (soubor PDF):** Popisuje pokročilé **•**funkce přehrávače a poskytuje informace potřebné pro řešení problémů. Návod k obsluze (soubor PDF) je uložen ve vestavěné paměti flash přehrávače. Pro zobrazení Návodu k obsluze (soubor PDF) si prosím přečtěte část "Dodávané položky".

## Dodávané položky

 $\Box$  Sluchátka (1)

Průvodce rychlým používáním (tento návod) (1)

### Dodávané položky ve vestavěné paměti flash přehrávače

Následující položky jsou uloženy ve složce [Storage Media] (Paměťové médium) ve vestavěné paměti flash přehrávače.

- 1. Odstraňte z přehrávače krytku konektoru USB a připojte přehrávač přímo ke konektoru USB na počítači.
- 2. Poklepejte na [My Computer] (Tento počítač) nebo [Computer] (Počítač) - [WALKMAN] - [Storage Media] (Paměťové médium)\*1. Zobrazí se následující složky.
- 3. Zkopírujte všechna data nebo potřebná data v následujících složkách do počítače.

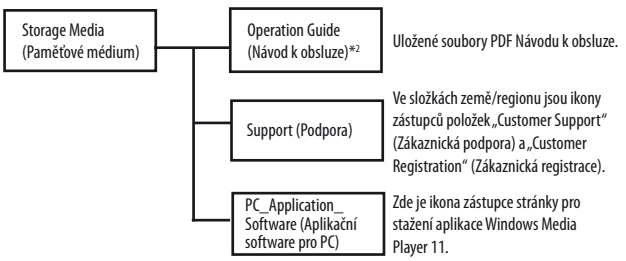

- \*1Datová hierarchie se může v závislosti na prostředí počítače lišit.
- \*2 Soubory PDF v této složce pojmenované [xxx\_NWZB140.pdf] jsou Návod k obsluze. Namísto "xxx" se zobrazuje název jazyka. Vyberte návod pro váš jazyk. Pro prohlížení Návodu k obsluze (soubor PDF) potřebujete mít ve vašem počítači nainstalovánu aplikaci Adobe Reader nebo Acrobat Reader 5.0. Adobe Reader si můžete zdarma stáhnout z internetu.

### z **Tip**

Chcete-li využívat volné místo ve složce [Storage Media] (Paměťové médium) •efektivněji, zazálohujte všechna potřebná data ve výše uvedených třech složkách do počítače a pak tyto složky smažte. Chcete-li zformátovat vestavěnou paměť flash přehrávače, přečtěte si část "Inicializace (zformátování) přehrávače".

### Před připojením přehrávače k vašemu počítači

Ujistěte se, že je na počítači nainstalován operační systém Windows XP (Service Pack 2 nebo novější) nebo Windows Vista (Service Pack 1) a Windows Media Player verze 11.

### Nabíjení baterie

Když je přehrávač připojen k zapnutému počítači, je baterie přehrávače nabíjena.

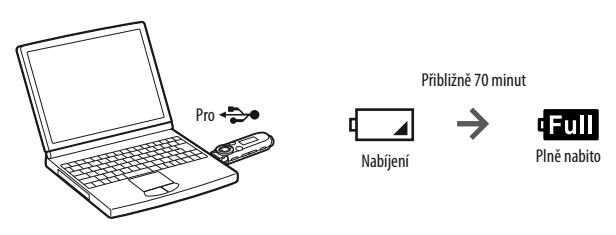

**Poznámka**

**Pokud používáte přehrávač poprvé nebo pokud jste jej dlouhou dobu •nepoužívali, může zůstat displej přehrávače po dobu přibližně 5 minut po připojení k počítači či jinému zařízení, nebo během nabíjení, zhasnutý.** Pokud se na displeji přehrávače nic nezobrazí ani po uplynutí 5 minut, stiskněte tlačítko RESET pro reset přehrávače.

### Části a ovládací prvky

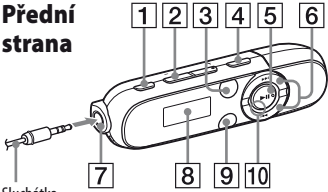

Sluchátka

1 **Tlačítko REC/STOP (Záznam/ Zastavení)**

> Spuštění/Zastavení záznamu. Zvuk můžete nahrávat prostřednictvím vestavěného mikrofonu přehrávače. Můžete rovněž nahrávat právě přijímanou stanici v pásmu FM (pouze model NWZ-B142F/B143F).

- 2 **Tlačítko VOL +/– (Hlasitost)**
- 3 **Tlačítko ZAP (Přehrávání ZAPPIN)**

Přepnutí mezi normálním přehráváním a přehráváním ZAPPIN. Přehrávání ZAPPIN je sekvenční přehrávání klipů skladeb s předem nastavenou dobou trvání.

#### 4 **Tlačítko BASS (Hloubky)**

Aktivuje funkci Bass pro zdůraznění rozsahu hloubek zvuku.

**15** Tlačítko ▶II

Spuštění/pozastavení přehrávání skladby, nebo pozastavení/opětovné spuštění záznamu.

**6** Tlačítko **II** /**/** Nalezení začátku skladby, nebo rychlé přehrávání dozadu/dopředu. Můžete rovněž vybrat předchozí/další frekvenci nebo číslo předvolby na obrazovce FM rádia.

Zadní strana аē  $\overline{11}$  $\overline{12}$  $\overline{13}$  $|14$ 15

- 7 **Konektor** i **(Sluchátka)**
- 8 **Displej**
- 9 **Tlačítko BACK/HOME (Zpět/ Hlavní nabídka)** Viz část "Jak používat tento

přehrávač".

- 0 **Indikátor napájení** Rozsvícení LED indikátoru.
- **11** Mikrofon Pro záznam zvuku přehrávačem.
- qs **Tlačítko RESET** Použijte malý kolík apod.
- qd **Otvor pro řemínek**

#### qf **Přepínač HOLD (Uzamknutí)** Deaktivuje ovládací tlačítka, aby se zabránilo nechtěnému spuštění nějaké funkce během přenášení přehrávače.

15 Krytka USB

Při připojení ke konektoru USB odstraňte tuto krytku.

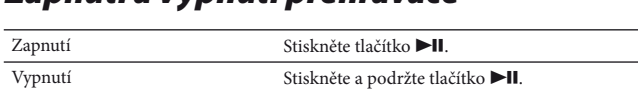

### z **Tip**

Pokud je přehrávání skladby pozastaveno a po určitou dobu neprovedete •žádnou operaci, přehrávač se automaticky vypne.

### Jak používat tento přehrávač

Zapnutí a vypnutí přehrávače

Nabídka HOME (Hlavní nabídka) je startovací bod každé aplikace.

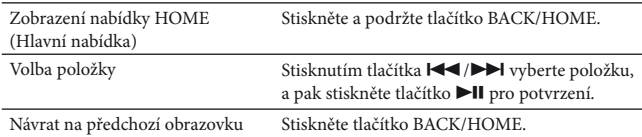

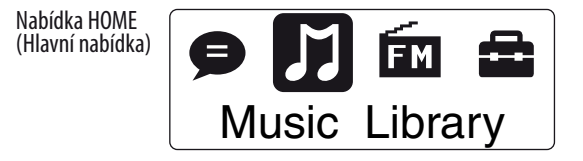

V nabídce HOME (Hlavní nabídka) se zobrazují tyto ikony; vybraná ikona se zobrazuje inverzní barvou.

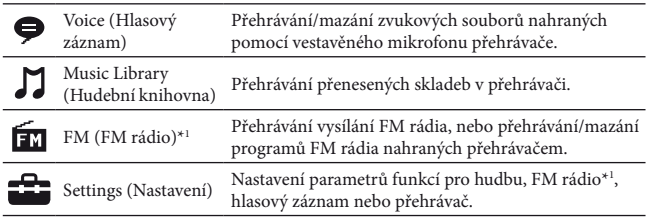

\*1 Pouze model NWZ-B142F/B143F

## Import a přenos hudby

Skladby můžete do tohoto přehrávače přenášet pomocí aplikace Windows Media Player 11 ve vašem počítači.

Pokud nemáte ve vašem počítači nainstalovánu aplikaci Windows Media Player 11, klepněte na ikonu zástupce stránky pro stažení Windows Media Player 11 ve vestavěné paměti přehrávače.

#### 1 **Import skladeb z disků CD apod. do aplikace Windows Media Player 11 v počítači.**

Podrobné informace o importu skladeb z disků CD apod. najdete v nápovědě k aplikaci Windows Media Player 11. Skladby, které jste již dříve naimportovali do aplikace Windows Media Player 11, nemusíte znovu importovat.

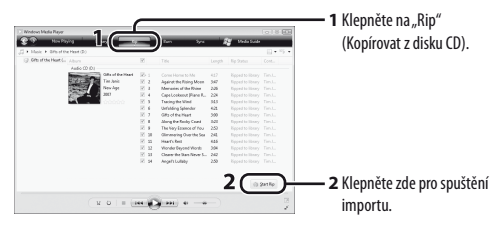

2 **Připojte konektor USB přehrávače k vašemu počítači.**

Zasuňte konektor USB až na doraz.

#### 3 **Přenos skladeb z aplikace Windows Media Player 11 do přehrávače.**

Během přenosu skladeb do přehrávače se na displeji zobrazuje zpráva "DATA ACCESS" (Datový přístup).

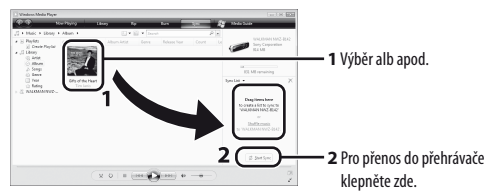

#### **Poznámka**

Během přenosu souborů přehrávač neodpojujte. Pokud tak učiníte, může dojít • k poškození přenášeného souboru.

### z **Tip**

• Data můžete do přehrávače rovněž přenášet metodou "drag and drop" (uchop a přetáhni) v Průzkumníku Windows ve vašem počítači.

### Mazání skladeb přenesených do přehrávače

Připojte přehrávač k počítači a pak smažte nepotřebné audio soubory pomocí aplikace Windows Media Player 11 nebo Průzkumníku Windows.

# Řešení problémů

Pokud přehrávač nefunguje očekávaným způsobem, zkuste problém vyřešit následujícími kroky.

1 **Najděte v části "Řešení problémů" v Návodu k obsluze (soubor PDF) příznaky problému a zkuste provést navrhované nápravné kroky.** 

Informace o připojení k počítači najdete v následující části "Připojení k počítači".

2 **Připojte přehrávač k vašemu počítači, aby se nabila baterie.**

Problém můžete v některých případech vyřešit nabitím baterie.

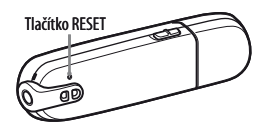

3 **Pomocí malého kolíku apod. stiskněte tlačítko RESET.**

> Pokud stisknete tlačítko RESET během činnosti přehrávače, může dojít k vymazání uložených dat a nastavení v přehrávači. Po resetu přehrávače stiskněte tlačítko  $\blacktriangleright$ II pro zapnutí přehrávače.

### 4 **Přečtěte si informace k danému problému v nápovědě příslušného softwaru.**

# 5 **Vyhledejte si informace o problému na některé z webových stránek zákaznické podpory.**

Informace o webových stránkách zákaznické podpory najdete v části "Kde získat nejnovější informace".

# 6 **Pokud se vám nepodaří problém výše uvedeným způsobem odstranit, obraťte se na nejbližšího prodejce Sony.**

### Připojení k počítači

Před připojením k počítači zkontrolujte požadavky v následující části "Systémové požadavky (pro přehrávač)" a tabulky.

#### **Systémové požadavky (pro přehrávač)**

Počítač •

Počítač IBM PC/AT nebo kompatibilní, na kterém je předinstalován některý z následujících operačních systémů Windows\*1 :

Windows XP Home Edition (Service Pack 2 nebo novější) / Windows XP Professional (Service Pack 2 nebo novější)\*2 / Windows Vista Home Basic (Service Pack 1) / Windows Vista Home Premium (Service Pack 1) / Windows Vista Business (Service Pack 1) / Windows Vista Ultimate (Service Pack 1). Nejsou podporovány jiné než výše uvedené operační systémy.

- \*1 Neplatí pro verze operačního systému, které nejsou podporovány společností Microsoft.
- \*2 Neplatí pro 64bitové verze operačního systému
- Procesor (CPU): Min. 300 MHz (pro Windows Vista min. 800 MHz)
- RAM: Min. 128 MB (pro Windows Vista min. 512 MB) •
- Konektor USB (doporučujeme vysokorychlostní USB)
- Musí být nainstalovány aplikace Internet Explorer 6.0 (nebo novější) a Windows Media Player 11.
- Pro použití služby Electronic Music Distribution (EMD) nebo prohlížení webových •stránek je vyžadováno širokopásmové připojení k internetu.

Nezaručujeme správnou funkci na všech počítačích, přestože splňují výše uvedené systémové požadavky.

Nejsou podporována následující prostředí:

- uživatelem sestavené počítače nebo operační systémy,
- operační systémy, které představují upgrade původního operačního systému nainstalovaného výrobcem,
- prostředí s více operačními systémy volenými při spuštění počítače (multi-boot),
- prostředí s několika monitory,
- počítače Macintosh.

Design a technické údaje se mohou změnit bez předchozího upozornění.

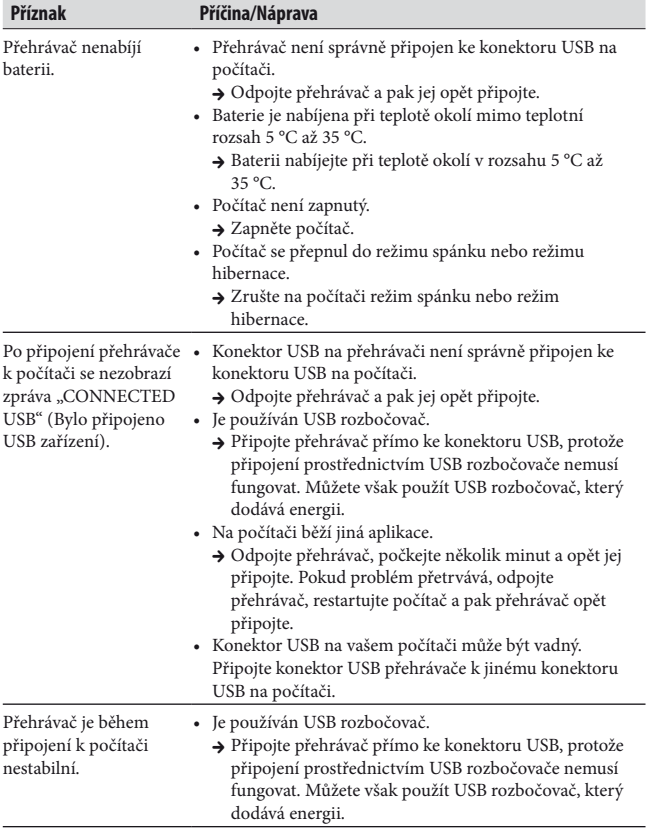

### Inicializace (zformátování) přehrávače

Vestavěnou paměť flash tohoto přehrávače můžete zformátovat. Pokud je paměť zformátována, smažou se všechny ikony zástupců a soubory včetně Návodu k obsluze (soubor PDF), a veškerá nastavení se vrátí na výchozí hodnoty. Před spuštěním formátování si nezapomeňte prohlédnout soubory uložené v paměti, a všechny cenné soubory předem vyexportujte na pevný disk vašeho počítače nebo na jiné zařízení.

- 1 **Stiskněte tlačítko BACK/HOME a podržte jej tak dlouho, dokud se nezobrazí nabídka HOME (Hlavní nabídka).**
- **2 Vyberte (Nastavení) "Initialize" (Inicializace)**<br>2 "Format" (Formátování) "OK", v tomto pořadí. Stisknutím tlačítka  $\blacktriangleleft$  / $\blacktriangleright$  vyberte položku, a pak stiskněte tlačítko >II pro potvrzení. Po výběru "OK" a potvrzení se zobrazí zpráva "FORMATTING ..." (Formátování ...) a spustí se formátování. Po dokončení formátování se zobrazí zpráva "COMPLETE" (Hotovo).

#### **Poznámky**

- Neformátujte vestavěnou paměť flash pomocí aplikace Windows Explorer. Pokud chcete vestavěnou paměť flash zformátovat, zformátujte ji pomocí přehrávače.
- Pokud vestavěnou paměť flash přehrávače nešťastnou náhodou zformátujete, stáhněte si Návod k obsluze (soubor PDF) z webové stránky uvedené v části "Kde získat nejnovější informace".

### Bezpečnostní upozornění

#### Sluchátka

- Nepřehrávejte na přístroji hudbu příliš hlasitě, protože dlouhodobé přehrávání s vysokou hlasitostí může poškodit váš sluch.
- **Při vysoké hlasitosti nemusíte slyšet okolní zvuky. Neposlouchejte hudbu • v přístroji v situacích, kdy nesmí dojít ke zhoršení vnímání okolních zvuků - například během řízení nebo jízdy na kole.**
- Protože dodávaná sluchátka mají otevřený design, zvuky přehrávané •prostřednictvím sluchátek se šíří do okolí. Buďte ohleduplní a nerušte své okolí.

#### Pokyny pro zákazníky: následující informace platí pouze pro zařízení prodávaná v zemích uplatňujících směrnice EU

Výrobcem tohoto výrobku je společnost Sony Corporation, 1-7-1 Konan, Minato-ku, Tokyo, Japonsko. Autorizovaným zástupcem pro elektromagnetickou kompatibilitu (EMC) a bezpečnost výrobku je společnost Sony Deutschland GmbH, Hedelfinger Strasse 61, 70327 Stuttgart, Německo. V případě jakýchkoliv záležitostí týkajících se opravy nebo záruky použijte prosím adresy uvedené v samostatné servisní nebo záruční dokumentaci.

Při výměně sluchátek/sluchátek do uší si prosím objednejte model, který je vhodný pro váš přístroj - viz níže. MDR-E804

Při vysoké hlasitosti může dlouhotrvající poslech hudby z tohoto osobního audio přehrávače poškodit váš sluch.

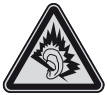

Program © 2009 Sony Corporation Dokumentace © 2009 Sony Corporation

### Kde získat nejnovější informace

Pokud budete mít jakékoli dotazy nebo problémy týkající se tohoto výrobku, nebo pokud požadujete informace o položkách kompatibilních s tímto výrobkem, navštivte níže uvedené webové stránky.

Pro zákazníky v Evropě: http://support.sony-europe.com/DNA Pro zákazníky, kteří si zakoupili zámořské modely:

http://www.sony.co.jp/overseas/support/

 $14^\text{CZ}$  zst102447

### **SONY**

#### http://www.sony.net/

Sony Corporation Printed in Czech Republic (EU)

#### **CZ**

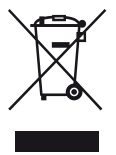

**Nakládání s nepotřebným elektrickým a elektronickým zařízením (platné v Evropské unii a dalších evropských státech uplatňujících oddělený systém sběru)** Tento symbol umístěný na výrobku nebo jeho balení upozorňuje, že by s výrobkem po ukončení jeho životnosti nemělo být nakládáno jako s běžným odpadem z domácnosti. Místo toho by měl být odložen do sběrného místa určeného k recyklaci elektronických výrobků a zařízení. Dodržením této instrukce zabráníte negativním dopadům na životní prostředí a zdraví lidí, které naopak může být ohroženo nesprávným nakládáním s výrobkem při jeho likvidaci. Recyklováním materiálů, z nichž je výrobek vyroben, pomůžete zachovat přírodní zdroje. Pro získání dalších informací o recyklaci tohoto výrobku kontaktujte prosím místní orgány státní správy, místní firmu zabezpečující likvidaci a sběr odpadů nebo prodejnu, v níž jste výrobek zakoupili.